IBM Business Monitor, kit de ferramentas de desenvolvimento

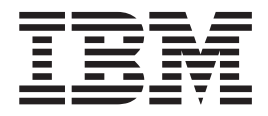

# Guia de Instalação

*Versão 8 Release 0*

IBM Business Monitor, kit de ferramentas de desenvolvimento

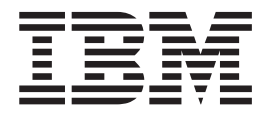

# Guia de Instalação

*Versão 8 Release 0*

#### **Termos de Uso**

Permissões para o uso destas publicações são concedidas de acordo com os termos e condições a seguir.

**Uso Pessoal:** É possível reproduzir estas publicações para seu uso pessoal, não comercial, desde que todos os avisos do proprietário sejam preservados. Você não pode distribuir, exibir ou fazer trabalho derivado dessas publicações, nem de qualquer parte delas, sem o consentimento expresso da IBM.

**Uso Comercial:** Você pode reproduzir, distribuir e exibir essas publicações apenas dentro de sua empresa, desde que todos os avisos de propriedade sejam mantidos. Você não pode fazer trabalhos derivados dessas publicações, nem reproduzir, distribuir ou exibir essas publicações nem qualquer parte delas para fora de sua empresa, sem o consentimento expresso da IBM.

Exceto quando concedido expressamente nesta permissão, nenhuma outra permissão, licença ou direito são concedidos, seja de maneira expressa ou implícita, para as publicações ou quaisquer informações, dados ou software ou outra propriedade intelectual neles contidos.

A IBM reserva-se ao direito de anular as permissões concedidas aqui sempre que, a seu critério, o uso das publicações seja prejudicial para seu interesse ou, conforme determinado pela IBM, as instruções citadas anteriormente não estejam sendo adequadamente seguidas.

O Cliente não poderá fazer download, exportar ou reexportar estas informações, exceto quando em total conformidade com todas as leis e regulamentações aplicáveis, incluindo todas as leis e regulamentações de exportação dos Estados Unidos.

A IBM NÃO GARANTE O CONTEÚDO DESSAS PUBLICAÇÕES. AS PUBLICAÇÕES SÃO FORNECIDAS "NO ESTADO EM QUE SE ENCONTRAM", SEM GARANTIA DE QUALQUER TIPO, EXPRESSA OU IMPLÍCITA, INCLUINDO, MAS NÃO SE LIMITANDO ÀS GARANTIAS IMPLÍCITAS DE MERCADO E ADEQUAÇÃO A UM DETERMINADO PROPÓSITO.

**© Copyright IBM Corporation 2011.**

# **Capítulo 1. Instalando e Removendo o Kit de Ferramentas**

Kit de ferramentas de desenvolvimento do IBM® Business Monitor fornece assistentes, bibliotecas e ambiente de teste para ajudar você a criar e a testar modelos de monitor. O Kit de ferramentas de desenvolvimento do Business Monitor é instalado em um ambiente do Rational Application Developer ou do IBM Integration Designer existente.

Dois componentes principais englobam o Kit de ferramentas de desenvolvimento do Business Monitor:

- v Ambiente de desenvolvimento
- v Ambiente de Teste

O ambiente de desenvolvimento fornece o editor de Modelo de Monitor e o depurador. Utilizando o editor do Modelo do Monitor é possível monitorar modelos desde a criação ou importar modelos do monitor preliminares a partir do WebSphere Business Modeler. Se estiver utilizando o kit de ferramentas de desenvolvimento em IBM Integration Designer, é possível gerar um modelo de monitor a partir de um aplicativo do Process Server ou WebSphere Enterprise Service Bus. É possível usar o editor do Modelo de Monitor para estender e refinar o modelo de monitor que foi gerado ou importado. É possível usar o depurador para resolução de problemas localizados durante o teste do modelo de monitor ou para entender como seu modelo de monitor reúne informações.

O ambiente de teste inclui um servidor Business Monitor completo, incluindo Business Space.

Com o ambiente de teste, é possível implementar seu modelo de monitor para um servidor e visualizar os dados no Business Space. O ambiente de teste também suporta as tarefas a seguir:

- v Promove desenvolvimento rápido e iterativo (usando o suporte de Nova Publicação)
- v Permite criar os eventos de teste e emiti-los

#### **Importante:**

v É necessário usar a mesma versão do kit de ferramentas de desenvolvimento como o servidor que você planeja usar para implementar o modelo de monitor. Por exemplo, se usar o Kit de ferramentas de desenvolvimento do Business Monitor 8.0 para criar seu modelo de monitor, você deverá usar o servidor Business Monitor 8.0 para implementar o modelo em um ambiente de produção.

Estas informações de instalação e remoção são sobre a instalação do Kit de ferramentas de desenvolvimento do Business Monitor no Rational Application Developer. Para instalar o kit de ferramentas no IBM Integration Designer, selecione o recurso **Editor do Modelo de Monitor** na página Recursos do IBM Integration Designer.

**Dica:** Para a melhor exibição dos diagramas SVG, instale **ferramentas de desenvolvimento da web** ao instalar o IBM Integration Designer ou o Rational Application Developer.

Antes de continuar a instalação no Rational Application Developer, você deve ter o DVD Kit de ferramentas de desenvolvimento do Business Monitor ou a imagem transferível por download disponível. Se você estiver usando a imagem transferida por download, extraia os arquivos em um diretório temporário.

## **Informações relacionadas**:

[Centro de Informações do IBM Installation Manager](http://publib.boulder.ibm.com/infocenter/install/v1r5/index.jsp)

# **Planejamento para Instalação**

O Kit de ferramentas de desenvolvimento do Business Monitor requer o Rational Application Developer 8.0.4 e é executado no sistema operacional Windows.

Para os requisitos de software e hardware mais atuais, consulte [Requisitos do](http://www.ibm.com/software/integration/business-monitor/sysreqs/) [Sistema para IBM Business Process Manager.](http://www.ibm.com/software/integration/business-monitor/sysreqs/)

## **Considerações do Usuário Não Administrativo**

Se estiver instalando o Kit de ferramentas de desenvolvimento do Business Monitor como um usuário não administrativo ou não raiz, você deverá instalar o DB2 antes de iniciar a instalação do Kit de ferramentas de desenvolvimento do Business Monitor.

Para instalar como um usuário não administrativo, você terá as seguintes opções:

- v Antes de instalar o Kit de ferramentas de desenvolvimento do Business Monitor, instale um servidor DB2 separadamente. Para obter informações sobre como instalar o DB2 como um usuário não administrativo ou não root, consulte [Contas do Usuário Requeridas para Instalação dos Produtos do Servidor DB2](http://publib.boulder.ibm.com/infocenter/db2luw/v9r7/topic/com.ibm.db2.luw.qb.server.doc/doc/r0007134.html) [\(Windows\).](http://publib.boulder.ibm.com/infocenter/db2luw/v9r7/topic/com.ibm.db2.luw.qb.server.doc/doc/r0007134.html)
- v Efetue logon como um administrador e use o instalador do Kit de ferramentas de desenvolvimento do Business Monitor para instalar o servidor DB2 sozinho. Conceda permissão especial para o usuário não administrativo. Em seguida, efetue logon como o usuário não administrativo e instale o Kit de ferramentas de desenvolvimento do Business Monitor usando o servidor DB2 instalado.

## **Ambiente de Teste**

A instalação do Kit de ferramentas de desenvolvimento do Business Monitor inclui um ambiente de teste do IBM Business Monitor. Você tem a opção de usar um ambiente de teste local ou um remoto. Os desenvolvedores que usam sistemas que foram restringidos em recursos (CPU, memória, espaço em disco) devem considerar configurar um ambiente de teste remoto e apontar seus servidores de teste nesse ambiente remoto para testar seus processos e modelos de monitor.

Quando o servidor IBM Business Monitor é instalado localmente, o Rational Application Developer o localiza e exibe na visualização Servidores. Quando o servidor é instalado remotamente, é possível tê-lo como destino criando um novo servidor.

- 1. Na visualização Servidores, clique com o botão direito do mouse e selecione **Novo** > **Servidor**.
- 2. Selecione **IBM** > **IBM Business Monitor v8.0**.
- 3. Especifique o nome do host do servidor remoto e clique em **Avançar**.
- 4. Especifique o nome do perfil, a conexão e informações de segurança e clique em **Concluir**.

Se você tiver problemas de comunicação com o servidor remoto, como problemas na publicação no servidor remoto ou na obtenção do status do servidor, consulte Resolvendo Problemas de Comunicação com Servidores Remotos.

# **Instalando o Kit de Ferramentas no Rational Application Developer**

Você pode instalar o Kit de ferramentas de desenvolvimento do IBM Business Monitor em um ambiente existente doRational Application Developer. O Kit de ferramentas de desenvolvimento do Business Monitor está disponível apenas para Windows.

Estas informações de instalação e remoção são sobre a instalação do Kit de ferramentas de desenvolvimento do Business Monitor no Rational Application Developer. Para instalar o kit de ferramentas no IBM Integration Designer, selecione o recurso **Editor do Modelo de Monitor** na página Recursos do IBM Integration Designer.

Antes de concluir a instalação no Rational Application Developer, você deve ter concluído as tarefas a seguir:

- Instalado o Rational Application Developer 8.0.4
- v Selecionado o recurso do Rational Application Developer **Ferramenta de Desenvolvimento do WebSphere Application Server, versão 8.0** como parte dessa instalação.

**Nota:** Se você instalou o Rational Application Developer V8.0.4 usando imagens eletrônicas (por meio do Passport Advantage) ou usando a mídia física fornecida pela IBM, esteja ciente das seguintes informações:

- v O Business Monitor fornece uma licença permanente que pode ser obtida noPassport Advantage.
- v Você deve instalar manualmente a licença permanente usando o assistente Gerenciar Licenças do Rational Application Developer.

Você pode instalar o kit de ferramentas de desenvolvimento no Rational Application Developer usando um dos seguintes métodos:

- v Utilizando a Barra de Ativação do produto Kit de ferramentas de desenvolvimento do Business Monitor
- v Utilizando um IBM Installation Manager existente
- v Utilizando o Método de Instalação Silenciosa

## **Informações relacionadas**:

[Centro de Informações do IBM Rational Application Developer Versão 8.0.4](http://publib.boulder.ibm.com/infocenter/radhelp/v8/index.jsp)

# **Instalando o Kit de Ferramentas no Rational Application Developer Utilizando o Programa da Barra de Ativação do Produto**

É possível instalar o Kit de ferramentas de desenvolvimento do Business Monitor em um ambiente Rational Application Developer existente utilizando o programa da barra de ativação do produto disponível no diretório-raiz da imagem de instalação. O programa de barra de ativação fornece uma instalação interativa em que você seleciona as opções apropriadas para seu ambiente.

Antes de concluir a instalação no Rational Application Developer, você deve ter concluído as tarefas a seguir:

- Instalado o Rational Application Developer 8.0.4
- v Selecionado o recurso do Rational Application Developer **Ferramenta de Desenvolvimento do WebSphere Application Server, versão 8.0** como parte dessa instalação.

**Nota:** Se você instalou o Rational Application Developer V8.0.4 usando imagens eletrônicas (por meio do Passport Advantage) ou usando a mídia física fornecida pela IBM, esteja ciente das seguintes informações:

- v O Business Monitor fornece uma licença permanente que pode ser obtida noPassport Advantage.
- v Você deve instalar manualmente a licença permanente usando o assistente Gerenciar Licenças do Rational Application Developer.

**Importante:** Se estiver instalando o Kit de ferramentas de desenvolvimento do Business Monitor com seu ambiente de teste como um usuário não administrativo ou não raiz, você deverá instalar o DB2 antes de iniciar a instalação.

Para instalar o Kit de ferramentas de desenvolvimento do Business Monitor usando o programa da barra de ativação, complete as seguintes etapas. É possível executar apenas uma barra de ativação por vez.

- 1. Opcional: Se estiver instalando a partir de imagens transferíveis por download, extraia todos os arquivos. Todos os arquivos devem ser extraídos para o mesmo local em sua unidade de disco rígido. Ou então diretórios, se solicitado.
- 2. Para iniciar o programa de instalação, execute launchpad.exe ou launchpad64.exe para um sistema de 64 bits.

**Importante:** Para instalar ou executar o Kit de ferramentas de desenvolvimento do Business Monitor no Windows 7, Windows Vista ou Windows Server 2008, você deve elevar os privilégios de sua conta de usuário do Microsoft Windows, clicando com o botão direito do mouse em launchpad.exe e selecionando **Executar como Administrador**. Isto é necessário para ambos os usuários, administrativo e não administrativo.

- 3. Se você estiver no grupo Administrador, assegure que **Instalar como Usuário Administrativo** esteja selecionado. Limpe esta caixa de seleção apenas se não for um usuário administrativo ou se desejar instalar com seu próprio nome de usuário sem fornecer privilégios para outros usuários.
- 4. Clique em **Instalar** para iniciar a instalação. O IBM Installation Manager ou é instalado e, em seguida, inicia.
- 5. Instale o produto de acordo com as instruções em "Instalando com IBM Installation Manager".

**Informações relacionadas**:

[Centro de Informações do IBM Installation Manager](http://publib.boulder.ibm.com/infocenter/install/v1r5/index.jsp)

# **Instalando com IBM Installation Manager**

É possível instalar o Kit de ferramentas de desenvolvimento do Business Monitor em seu ambiente do Rational Application Developer interativamente usando o Installation Manager.

Antes de concluir a instalação no Rational Application Developer, você deve ter concluído as tarefas a seguir:

• Instalado o Rational Application Developer 8.0.4

v Selecionado o recurso do Rational Application Developer **Ferramenta de Desenvolvimento do WebSphere Application Server, versão 8.0** como parte dessa instalação.

**Nota:** Se você instalou o Rational Application Developer V8.0.4 usando imagens eletrônicas (por meio do Passport Advantage) ou usando a mídia física fornecida pela IBM, esteja ciente das seguintes informações:

- v O Business Monitor fornece uma licença permanente que pode ser obtida noPassport Advantage.
- v Você deve instalar manualmente a licença permanente usando o assistente Gerenciar Licenças do Rational Application Developer.

**Importante:** Se estiver instalando o Kit de ferramentas de desenvolvimento do Business Monitor com seu ambiente de teste como um usuário não administrativo ou não raiz, você deverá instalar o DB2 antes de iniciar a instalação.

Se estiver instalando este produto usando a barra de ativação, o Installation Manager foi iniciado e configurado automaticamente para você, portanto, é possível ir diretamente para a [Etapa 2.](#page-8-0)

- 1. Opcional: Se NÃO estiver instalando a partir da barra de ativação, conclua as etapas a seguir:
	- a. Clique em **Iniciar** > **Todos os Programas** > **IBM Installation Manager** > **IBM Installation Manager** para iniciar o Installation Manager.

**Nota:** Se uma versão mais nova do Installation Manager for localizada, será perguntado se você deseja instalá-la antes de continuar. Clique em **OK** para continuar. O Installation Manager instala automaticamente a nova versão, reinicia e continua.

- b. Defina o local do repositório. Clique em **Arquivo** > **Preferências** para abrir a página **Preferências do Installation Manager**.
- c. Clique em **Incluir Repositório** para incluir um novo local do repositório. Os locais de repositório são *image\_directory*/disk1/IMmontk80/ repository.config (para o Kit de ferramentas de desenvolvimento do Business Monitor) e *image\_directory*/WTE\_Disk/repository/ repository.config (para o ambiente de teste), em que *image\_directory* contém a imagem de instalação extraída para o Kit de ferramentas de desenvolvimento do Business Monitor.
- d. Clique em **Navegar** para navegar até o local do repositório. Clique em **OK**. O novo local de repositório é incluído na lista de repositórios.
- e. Clique em **OK** na página **Configuração de Repositórios** para salvar suas preferências e sair da página **Preferências**.
- f. A partir da página inicial do Installation Manager, clique em **Instalar**.
- <span id="page-8-0"></span>2. Certifique-se de que o pacote Kit de ferramentas de desenvolvimento do Business Monitor esteja selecionado e quaisquer atualizações no pacote que deseja instalar. As atualizações que possuem dependências são automaticamente selecionadas e desmarcadas juntas. Os pacotes a seguir são selecionados para você:
	- v IBM Cognos Business Intelligence (limpe a caixa de seleção se você não for um usuário administrativo)
	- v WebSphere Application Server ND (limpe a caixa de seleção se o pacote já estiver instalado)
	- v DB2 Express (limpe a caixa de seleção se você já tiver um banco de dados DB2 instalado ou se não for um usuário administrativo)
- IBM Business Monitor
- v Kit de ferramentas de desenvolvimento do Business Monitor
- 3. Na página Licenças, leia o contrato de licença para os pacotes selecionados.

Se você selecionou mais de um pacote para instalação, pode haver um contrato de licença para cada pacote. No lado esquerdo da página **Licença**, clique em cada versão do pacote para exibir seu contrato de licença. As versões de pacote que você selecionar para instalar (por exemplo, o pacote base e uma atualização) são indicadas debaixo do nome do pacote.

- a. Se você concordar com os termos de todos os contratos de licença, clique em **Aceito os termos dos contratos de licença**.
- b. Clique em **Avançar** para continuar.
- 4. Na página Local, clique no *package\_group* que contém o pacote do Rational Application Developer. Se o grupo de pacotes selecionado não atender aos pré-requisitos necessários para o kit de ferramentas, um erro será apontado.
	- a. Se estiver criando um ambiente de teste, talvez você deseje alterar o caminho padrão para ele. Selecione **WebSphere Application Server - ND** e insira o caminho para o ambiente de teste.
	- b. Clique em **Avançar** para continuar.
- 5. Na página Recursos, selecione os recursos do pacote que deseja instalar. Se não tiver selecionado-o, então ele não será exibido como um recurso instalável.
	- a. Opcional: Para ver os relacionamentos de dependência entre recursos, selecione **Mostrar Dependências**.
	- b. Opcional: Clique em um recurso para visualizar sua descrição resumida em **Detalhes**.
	- c. Selecione ou limpe os recursos nos pacotes. O Installation Manager aplicará automaticamente quaisquer dependências com outros recursos e exibirá o tamanho do download atualizado e os requisitos de espaço em disco para a instalação.
		- v Se você selecionar um ou mais perfis de desenvolvimento independente, os perfis serão criados para você durante a instalação. Um perfil pode já estar selecionado com base nas opções escolhidas.

Um perfil de desenvolvimento independente é um perfil de desenvolvimento padrão que fornece um ambiente de teste do IBM Business Monitor. Se você optar por não instalar um perfil de desenvolvimento independente padrão, poderá instalar um posteriormente, ativando o Installation Manager e clicando em **Modificar** na primeira página.

- d. Ao concluir a seleção de recursos, clique em **Próximo** para continuar.
- 6. Na página Perfis, insira as credenciais para o perfil independente e o servidor de teste que está sendo criado. O nome de usuário padrão é admin e a senha padrão é admin.
- 7. Se você selecionou DB2 Express, na página Configurações Comuns, insira um nome de usuário e uma senha para o DB2 e clique em **Avançar**. O nome de usuário padrão é bpmadmin. Escolha uma senha que esteja em conformidade com a política de senha de seu sistema (por exemplo, Windows 2008).

**Restrição:** Os nomes de usuário não devem conter sequências NL.

8. Na página Sumário, revise suas opções antes de instalar o pacote do IBM Business Process Manager Advanced: Process Server. Se você deseja alterar as opções realizadas nas páginas anteriores, clique em **Voltar** e faça suas

alterações. Quando estiver satisfeito com as opções de instalação, clique em **Instalar** para instalar o pacote. Um indicador de progresso mostra a porcentagem da instalação concluída.

- 9. Quando o processo de instalação é concluído, uma mensagem confirma o êxito do processo.
	- a. Clique em **Visualizar Arquivo de Log** para abrir o arquivo de log da instalação para a sessão atual em uma nova janela. Você deve fechar a janela Log de Instalação para continuar.
	- b. Dependendo de se você selecionou para instalar um ambiente de teste, poderá ser fornecida a opção para criar um perfil quando você sair. Se já criou um perfil independente como parte da instalação, selecione **Nenhum**.
	- c. Clique em **Concluir** para fechar o Installation Manager.

## **Informações relacionadas**:

[Centro de Informações do IBM Installation Manager](http://publib.boulder.ibm.com/infocenter/install/v1r5/index.jsp)

# **Instalando o Kit de Ferramentas Silenciosamente**

É possível instalar o Kit de ferramentas de desenvolvimento do Business Monitor no modo de instalação *silenciosa*. Ao instalar no modo silencioso, a interface com o usuário não fica disponível.

## **Instalando o Kit de Ferramentas Silenciosamente Usando a Linha de Comandos**

É possível instalar o Kit de ferramentas de desenvolvimento do Business Monitor usando a linha de comandos.

Antes de concluir a instalação no Rational Application Developer, você deve ter concluído as tarefas a seguir:

- Instalado o Rational Application Developer 8.0.4
- v Selecionado o recurso do Rational Application Developer **Ferramenta de Desenvolvimento do WebSphere Application Server, versão 8.0** como parte dessa instalação.

**Nota:** Se você instalou o Rational Application Developer V8.0.4 usando imagens eletrônicas (por meio do Passport Advantage) ou usando a mídia física fornecida pela IBM, esteja ciente das seguintes informações:

- v O Business Monitor fornece uma licença permanente que pode ser obtida noPassport Advantage.
- v Você deve instalar manualmente a licença permanente usando o assistente Gerenciar Licenças do Rational Application Developer.

**Importante:** Se estiver instalando o Kit de ferramentas de desenvolvimento do Business Monitor com seu ambiente de teste como um usuário não administrativo ou não raiz, você deverá instalar o DB2 antes de iniciar a instalação.

Se você não tiver os produtos base de pré-requisito necessários para a instalação do Kit de ferramentas de desenvolvimento do Business Monitor, deverá instalá-los como parte da instalação silenciosa. Os produtos base necessários são:

- Installation Manager
- v Implementação de Rede do WebSphere Application Server (se estiver instalando o ambiente de teste)

A instalação silenciosa executa as seguintes tarefas:

- v Instala o Installation Manager se ele ainda não foi instalado ou o atualiza para o nível apropriado se ele estiver instalado.
- v Instala os produtos base necessários e o kit de ferramentas.

Para instalar silenciosamente o Kit de ferramentas de desenvolvimento do Business Monitor, conclua as seguintes etapas:

1. Execute o comando a seguir para gerar senhas criptografadas usando o IBM Installation Manager para conexão segura com o DB2 e o console administrativo do WebSphere.

**Importante:** Se você estiver usando o Windows 7, Windows Vista ou Windows Server 2008, inicie o prompt de comandos clicando com o botão direito do mouse e selecionando **Executar como Administrador**.

```
IM_location\eclipse\tools\imutilsc -silent -nosplash encryptString password_to_encrypt
IM_location/eclipse/tools/imutilsc -silent -nosplash encryptString password_to_encrypt
```
- 2. Leia e aceite os termos de licença antes de instalar. Incluir -acceptLicense na linha de comandos significa que você aceita todas as licenças.
- 3. Execute o seguinte comando:

**Importante:** Se você estiver usando o Windows 7, Windows Vista ou Windows Server 2008, inicie o prompt de comandos clicando com o botão direito do mouse e selecionando **Executar como Administrador**.

```
extract_directory\disk1\IM_win32\tools\imcl install list_of_product_IDs
-acceptLicense -installationDirectory location -repositories repository
-showVerboseProgress
-log logName.log
```
em que:

• *list of product IDs* é uma lista dos IDs para os produtos que você deseja instalar, separados por espaços.

*Tabela 1. IDs de Produtos*

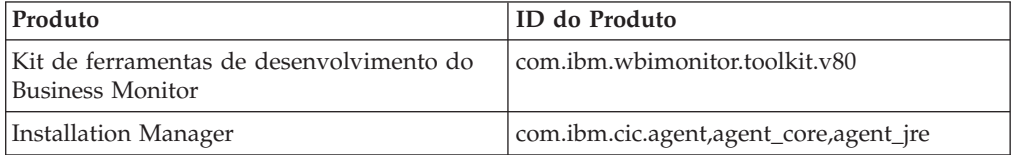

- v *location* é o caminho para o diretório onde você deseja instalar os produtos.
- v *repository* é o caminho para o repositório no qual os arquivos foram extraídos, um ou mais dos seguintes diretórios:

```
extract_directory/disk1/IMmontk80
extract_directory/disk1/IM_win32
```
Para mais de um repositório, separe os locais do repositório com vírgulas.

v *logName* é o nome do arquivo de log para registrar mensagens e resultados.

A execução deste comando instala o produto com os recursos padrão. Se você deseja instalar recursos específicos ou realizar outras mudanças, consulte o link de referência para os argumentos de linha de comandos para imcl.

4. **Se desejar instalar também o ambiente de teste**, execute o mesmo comando novamente com um diretório de instalação diferente e com os IDs e chaves do produto necessários:

```
extract_directory\disk1\IM_win32\tools\imcl install list_of_product_IDs
-acceptLicense -testInstallationDirectory location -repositories repository -properties
key=value,key=value
-showVerboseProgress -log logName.log
```
em que:

v *list\_of\_product\_IDs* é uma lista dos IDs para os produtos que você deseja instalar, separados por espaços.

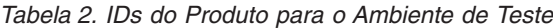

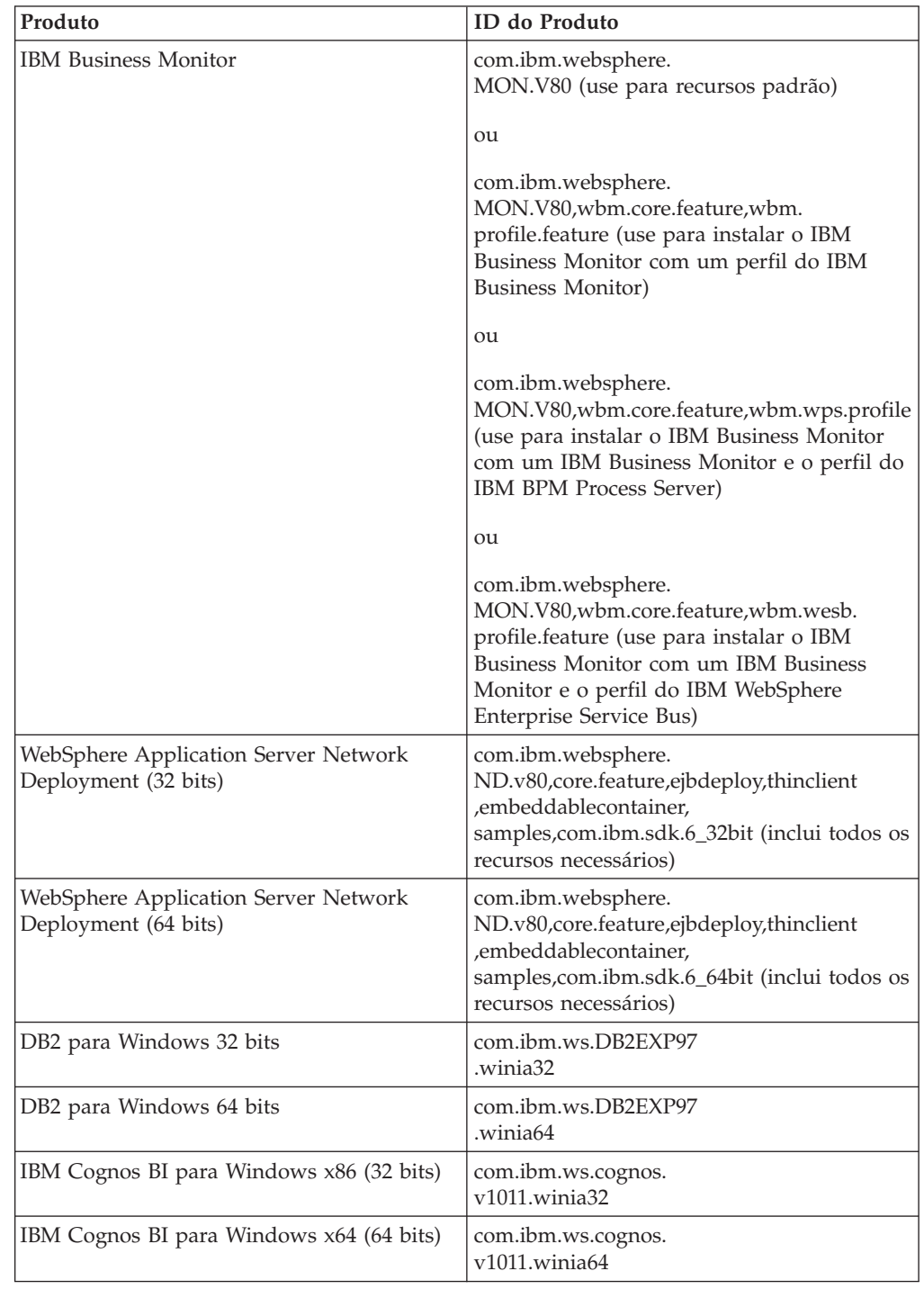

v *location* é o caminho para o diretório onde você deseja instalar os produtos.

v *repository* é o caminho para o repositório no qual você extraiu os arquivos, um dos seguintes diretórios:

*extract\_directory*/repository/repos\_32bit *extract\_directory*/repository/repos\_64bit

Para mais de um repositório, separe os locais do repositório com vírgulas.

v *key=value* é uma lista das chaves e valores que você deseja passar para a instalação, separados por vírgulas. Não coloque espaços entre as vírgulas. Crie senhas criptografadas usando o IBM Installation Manager.

*Tabela 3. Chaves para o Ambiente de Teste*

| Chave                   | Descrição                                                                                                    |
|-------------------------|----------------------------------------------------------------------------------------------------|
| user.select.64bit.image | Se você estiver instalando em um sistema<br>operacional 64 bits, inclua a seguinte linha<br>de forma exata:                                             |
|                         | user.select.64bit.image,<br>,com.ibm.websphere.<br>ND.v80=true                                                                                          |
|                         | O valor padrão é false.                                                                                                    |
| user.db2.admin.username | Nome de usuário com autoridade para<br>acessar o banco de dados DB2. O valor<br>padrão é bpmadmin.                                                      |
| user.db2.admin.password | Senha para o nome de usuário. Escolha uma<br>senha que esteja em conformidade com a<br>política de senha de seu sistema (por<br>exemplo, Windows 2008). |
| user.bpm.admin.username | Nome de usuário para o console<br>administrativo. O valor padrão é admin.<br>Esta propriedade só é necessária se você<br>estiver criando um perfil.     |
| user.bpm.admin.password | Senha para o nome de usuário. O valor<br>padrão é admin. Esta propriedade só é<br>necessária se você estiver criando um perfil.                         |
| user.db2.port           | Porta para o banco de dados DB2. O valor<br>padrão é 50000.                                                                                             |

• *logName* é o nome do arquivo de log para registrar mensagens e resultados.

A execução deste comando instala o ambiente de teste com os recursos padrão. Se você deseja instalar recursos específicos ou realizar outras mudanças, consulte o link de referência para os argumentos de linha de comandos para imcl.

O Installation Manager instala a lista de produtos e grava um arquivo de log no diretório especificado.

O exemplo a seguir instala o Kit de ferramentas de desenvolvimento do Business Monitor no Windows.

```
imcl install com.ibm.monitor.toolkit.v80 -acceptLicense
-installationDirectory C:\IBM\TKIT -repositories D:\temp\montk\disk1\IMmontk80
-showVerboseProgress -log silentinstall.log
```
### **Referências relacionadas**:

[Argumentos de Linha de Comandos para imcl](http://publib.boulder.ibm.com/infocenter/install/v1r5/index.jsp?topic=%2Fcom.ibm.cic.commandline.doc%2Ftopics%2Fr_tools_imcl.html)

## **Informações relacionadas**:

[Centro de Informações do IBM Installation Manager](http://publib.boulder.ibm.com/infocenter/install/v1r5/index.jsp)

## **Instalando o Kit de Ferramentas Silenciosamente Usando um Arquivo de Resposta**

É possível instalar o Kit de ferramentas de desenvolvimento do Business Monitor criando um arquivo de resposta e, em seguida, executando um comando para usar esse arquivo de resposta para instalar o kit de ferramentas.

Antes de concluir a instalação no Rational Application Developer, você deve ter concluído as tarefas a seguir:

- Instalado o Rational Application Developer 8.0.4
- v Selecionado o recurso do Rational Application Developer **Ferramenta de Desenvolvimento do WebSphere Application Server, versão 8.0** como parte dessa instalação.

**Nota:** Se você instalou o Rational Application Developer V8.0.4 usando imagens eletrônicas (por meio do Passport Advantage) ou usando a mídia física fornecida pela IBM, esteja ciente das seguintes informações:

- v O Business Monitor fornece uma licença permanente que pode ser obtida noPassport Advantage.
- v Você deve instalar manualmente a licença permanente usando o assistente Gerenciar Licenças do Rational Application Developer.

**Importante:** Se estiver instalando o Kit de ferramentas de desenvolvimento do Business Monitor com seu ambiente de teste como um usuário não administrativo ou não raiz, você deverá instalar o DB2 antes de iniciar a instalação.

Para instalar silenciosamente o Kit de ferramentas de desenvolvimento do Business Monitor, conclua as seguintes etapas:

- 1. Leia e aceite os termos de licença antes de instalar. Incluir -acceptLicense na linha de comandos significa que você aceita todas as licenças.
- 2. Crie o arquivo de resposta que instalará o Kit de ferramentas de desenvolvimento do Business Monitor. Copie o arquivo de resposta de amostra no diretório a seguir para criar seu próprio arquivo de resposta: *extract\_directory*/disk1/responsefiles/responsefile.install.xml
- 3. Os valores padrão fornecidos nos arquivos de resposta de amostra executarão uma instalação básica, mas você deve revisar o arquivo e seus comentários e modificar os parâmetros conforme necessário para o seu ambiente.

**Importante:** Verifique se os locais de repositório no seu arquivo de resposta apontam para o local correto no seu ambiente e se outros valores de parâmetro também são apropriados.

4. Execute o seguinte comando:

**Importante:** Para instalar ou executar o Kit de ferramentas de desenvolvimento do Business Monitor no Windows 7, Windows Vista ou Windows Server 2008, você deve elevar os privilégios de sua conta de usuário do Microsoft Windows,

clicando com o botão direito do mouse em launchpad.exe e selecionando **Executar como Administrador**. Isto é necessário para ambos os usuários, administrativo e não administrativo.

Para instalar como administrador:

```
extract_directory\IM\installc.exe
-acceptLicense input
extract_directory\disk1\responsefiles\responsefile.install.xml -log
preferred_log_location\silent_install.log
```
Para instalar como nonadministrador:

```
extract_directory\IM\userinstc.exe -acceptLicense input
extract_directory\disk1\responsefiles\responsefile.install.xml -log
preferred_log_location\silent_install.log
```
O Installation Manager instala quaisquer pré-requisitos necessários e o Kit de ferramentas de desenvolvimento do Business Monitor e grava um arquivo de log no diretório especificado.

#### **Tarefas relacionadas**:

[Instalando Silenciosamente com o Installation Manager](http://publib.boulder.ibm.com/infocenter/install/v1r5/topic/com.ibm.silentinstall12.doc/topics/c_silent_install_over_IM.html)

[Gravando um Arquivo de Resposta com o Installation Manager](http://publib.boulder.ibm.com/infocenter/install/v1r5/topic/com.ibm.silentinstall12.doc/topics/t_silent_create_response_files_IM.html)

# **Atualizando o kit de ferramentas de desenvolvimento**

É possível atualizar o Kit de ferramentas de desenvolvimento do IBM Business Monitor no ambiente do Rational Application Developer.

## **Informações relacionadas**:

[Centro de Informações do IBM Installation Manager](http://publib.boulder.ibm.com/infocenter/install/v1r5/index.jsp)

# **Instalando Fix Packs de Forma Interativa**

É possível instalar fix packs para o Kit de ferramentas de desenvolvimento do IBM Business Monitor interativamente.

Por padrão, o acesso à Internet é necessário, a menos que suas preferências de repositório apontem para seu site de atualização local.

Cada pacote instalado possui o local integrado para seu repositório de atualização IBM padrão. Para que o Installation Manager procure os locais do repositório de atualização IBM para os pacotes instalados, a preferência **Procurar repositórios de serviço durante a instalação e as atualizações** na página de preferências Repositórios deve estar selecionada. Essa preferência é selecionada por padrão.

Durante o processo de atualização, o Installation Manager pode solicitar o local do repositório para a versão base do pacote. Se você tiver instalado o produto a partir de DVDs ou de outra mídia, eles deverão estar disponíveis quando você utilizar o recurso de atualização.

Consulte o centro de informações do Installation Manager para obter mais informações.

**Importante:** Se tiver criado perfis em uma versão anterior, esses perfis serão preservados e não será necessário criá-los novamente.

Não é possível usar esse procedimento para instalar atualizações no IBM DB2 Express subjacente ou no IBM Cognos BI. Atualize esses produtos seguindo os processos normais de atualização deles.

Para localizar e instalar as atualizações do pacote do produto:

- 1. Feche todos os programas instalados usando o Installation Manager antes de atualizar.
- 2. Inicie o Installation Manager. Na página Inicial do Installation Manager, clique em **Atualizar**.
- 3. Se o IBM Installation Manager não for detectado no sistema ou se uma versão mais antiga já estiver instalada, continue com a instalação do release mais recente. Siga as instruções na tela do assistente para concluir a instalação do IBM Installation Manager.
- 4. No assistente Atualizar Pacotes, selecione o grupo de pacotes contendo o pacote do produto que você quer atualizar ou selecione a caixa de opção **Atualizar Tudo** e clique em **Avançar**. O Installation Manager procura atualizações em seus repositórios e nos sites de atualização predefinidos para o software que você está atualizando. Um indicador de progresso mostra que a procura está sendo realizada.
- 5. Se forem localizadas atualizações para um pacote, elas serão exibidas na lista **Atualizações** da página Atualizar Pacotes, abaixo de seu pacote correspondente. Apenas as atualizações recomendadas mais recentes são exibidas por padrão. Clique em **Mostrar Tudo** para exibir todas as atualizações encontradas para os pacotes disponíveis.
	- a. Para saber mais sobre uma atualização, clique na atualização e verifique sua descrição em **Detalhes**.
	- b. Se informações adicionais sobre a atualização estiverem disponíveis, um link **Mais Informações** será incluído no fim do texto da descrição. Clique no link para exibir as informações em um navegador. Consulte essas informações antes de instalar a atualização.
- 6. Selecione as atualizações que deseja instalar ou clique em **Selecionar Recomendada** para restaurar as seleções padrão e clique em **Avançar**. As atualizações que têm um relacionamento de dependência são automaticamente selecionadas e desmarcadas juntas.
- 7. Na página Licenças, leia os contratos de licença para as atualizações selecionadas. No lado esquerdo da página Licenças, a lista de licenças para as atualizações que você selecionou é exibida; clique em cada item para exibir o texto do contrato de licença. Caso você concorde com os termos de todos os contratos de licença, clique em **Aceito os termos dos contratos de licença**. Em seguida, clique em **Avançar**.
- 8. Na página Resumo, revise suas opções antes de instalar as atualizações.
	- a. Se você desejar alterar as opções feitas nas páginas anteriores, clique em **Voltar** e faça as mudanças.
	- b. Quando estiver satisfeito, clique em **Atualizar** para fazer download e instalar as atualizações. Um indicador de progresso mostra a porcentagem da instalação concluída.
- 9. Opcional: Quando o processo de atualização for concluído, uma mensagem confirmando o sucesso do processo será exibida próxima à parte superior da página. Clique em **Visualizar Arquivo de Log** para abrir o arquivo de log da versão atual em uma nova janela. Você deve fechar a janela Log de Instalação para continuar.
- 10. Clique em **Concluir** para fechar o assistente.

11. Feche o Installation Manager.

## **Informações relacionadas**:

[Centro de Informações do IBM Installation Manager](http://publib.boulder.ibm.com/infocenter/install/v1r5/index.jsp)

# **Recuperando Fix Packs**

Usando o assistente de Retroceder Pacotes é possível remover um fix pack do Kit de ferramentas de desenvolvimento do IBM Business Monitor e reverter para uma versão anterior.

Durante o processo de recuperação, o Installation Manager deve acessar arquivos da versão anterior do pacote. Por padrão, estes arquivos são armazenados em seu sistema quando você instala um pacote. Se os arquivos não estiverem disponíveis em sua estação de trabalho, você deverá incluir o local do repositório a partir do qual você instalou a versão anterior do produto em suas preferências do Installation Manager (**Arquivo > Preferências > Repositório**). Se você instalou o produto a partir do DVD ou de outra mídia, ele deverá estar disponível quando você utilizar o recurso de recuperação.

Utilize o recurso de recuperação se você tiver aplicado uma atualização em um pacote do produto e decida posteriormente se deseja remover a atualização e reverter para a versão anterior do produto. Quando você utilizar o recurso de recuperação, o Installation Manager desinstalará os recursos atualizados e reinstalará os recursos a partir da versão anterior.

**Nota:** Um processo de retrocesso para um servidor independente pode desativar o ambiente de teste do WebSphere. Você deve reconfigurar o perfil do ambiente de teste depois de concluir o processo de retrocesso. Para reconfigurar um perfil do ambiente de teste, consulte Criando ou Reconfigurando os Perfis do Servidor Padrão.

Consulte a ajuda no Installation Manager para obter informações adicionais sobre a utilização do assistente Recuperar.

Para recuperar um pacote atualizado, conclua as seguintes etapas:

- 1. Na página Inicial do Installation Manager, clique em **Recuperar** para iniciar o assistente Rollback.
- 2. Na lista do **Roll Back Packages**, selecione o pacote que você deseja recuperar.
- 3. Conclua o assistente de acordo com as instruções na tela.

**Informações relacionadas**:

[Centro de Informações do IBM Installation Manager](http://publib.boulder.ibm.com/infocenter/install/v1r5/index.jsp)

# **Instalando Fix Packs de Forma Silenciosa**

É possível instalar fix packs para o Kit de ferramentas de desenvolvimento do Business Monitor usando a linha de comandos.

Não é possível usar esse procedimento para instalar atualizações no IBM DB2 Express subjacente ou no IBM Cognos BI. Atualize esses produtos seguindo os processos normais de atualização deles.

Para atualizar o kit de ferramentas silenciosamente, conclua as seguintes etapas:

1. Leia e aceite os termos de licença antes da atualização. Incluir -acceptLicense na linha de comandos significa que você aceita todas as licenças.

2. Execute o seguinte comando:

**Importante:** Se você estiver usando o Windows 7, Windows Vista ou Windows Server 2008, inicie o prompt de comandos clicando com o botão direito do mouse e selecionando **Executar como Administrador**.

```
extract directory\disk1\IM_win32\tools\imcl install
com.ibm.wbimonitor.toolkit.v80 -acceptLicense
-installationDirectory location -repositories repository
-showVerboseProgress -log
logName.log
```
em que:

- v *location* é o caminho para o diretório em que deseja atualizar o produto.
- v *repository* é um caminho para o repositório onde você extraiu os arquivos de fix pack. Para mais de um repositório, separe os locais do repositório com vírgulas.
- *logName* é o nome do arquivo de log para registrar mensagens e resultados.
- 3. **Se também quiser atualizar o ambiente de teste**, execute o mesmo comando novamente com o diretório de instalação correto e os IDs e as chaves necessários do produto:

```
extract_directory\disk1\IM_win32\tools\imcl install list_of_product_IDs
-acceptLicense -testInstallationDirectory location -repositories repository
-showVerboseProgress -log logName.log
```
em que:

v *list\_of\_product\_IDs* é uma lista dos IDs dos produtos que deseja atualizar, separados por espaços.

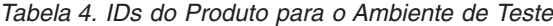

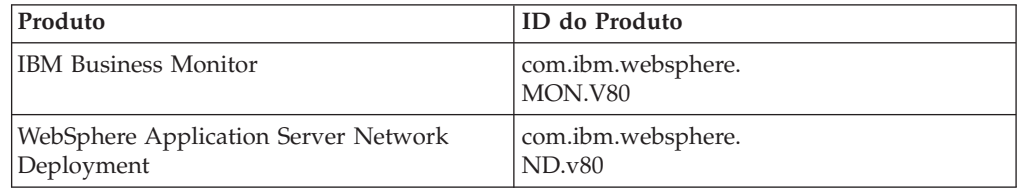

- v *location* é o caminho para o diretório onde você deseja instalar a atualização de produtos.
- v *repository* é um caminho para o repositório onde você extraiu os arquivos de fix pack. Para mais de um repositório, separe os locais do repositório com vírgulas.
- v *logName* é o nome do arquivo de log para registrar mensagens e resultados.

O Installation Manager atualiza os produtos e grava um arquivo de log no diretório especificado.

O exemplo a seguir atualiza o Kit de ferramentas de desenvolvimento do Business Monitor.

```
imcl install
com.ibm.wbimonitor.toolkit.v80 -acceptLicense
-installationDirectory C:\IBM\TKIT -repositories D:\temp\montk\fixpack1
-showVerboseProgress -log update.log
```
**Referências relacionadas**:

[Argumentos de Linha de Comandos para imcl](http://publib.boulder.ibm.com/infocenter/install/v1r5/index.jsp?topic=%2Fcom.ibm.cic.commandline.doc%2Ftopics%2Fr_tools_imcl.html)

**Informações relacionadas**:

[Centro de Informações do IBM Installation Manager](http://publib.boulder.ibm.com/infocenter/install/v1r5/index.jsp)

# <span id="page-19-0"></span>**Desinstalando o Kit de Ferramentas de Desenvolvimento**

É possível utilizar o IBM Installation Manager para remover o Kit de ferramentas de desenvolvimento do Business Monitor de seu computador. O IBM Installation Manager suporta tanto os métodos interativo quanto silencioso.

Antes de desinstalar o kit de ferramentas de desenvolvimento, você deverá ter concluído as seguintes tarefas:

v Desinstale o FDL para o utilitário de modelo de monitor do WebSphere MQ Workflow do Rational Application Developer

Para obter instruções sobre como desinstalar esse plug-in, consulte ["Removendo o](#page-22-0) [FDL para o utilitário de modelo de monitor do WebSphere MQ Workflow" na](#page-22-0) [página 19.](#page-22-0)

### **Tarefas relacionadas**:

["Removendo o FDL para o utilitário de modelo de monitor do WebSphere MQ](#page-22-0) [Workflow" na página 19](#page-22-0)

Se precisar remover o Kit de ferramentas de desenvolvimento do Business Monitor, você terá que remover o FDL para utilitário de modelo de monitor do Integration Designer ou do Rational Application Developer primeiro. Caso contrário, você verá diversas mensagens de aviso.

# **Desinstalando o Kit de Ferramentas Interativamente**

Utilize o método interativo do IBM Installation Manager para remover o Kit de ferramentas de desenvolvimento do Business Monitor do seu computador. O método interativo fornece uma interface onde você pode selecionar os pacotes a serem removidos.

Para remover o kit de ferramentas utilizando o método interativo IBM Installation Manager, conclua as etapas a seguir:

- 1. Feche os programas que instalou usando o Installation Manager.
- 2. Pare todos os servidores em execução.
- 3. Inicie o Installation Manager. Na página Inicial, clique em **Desinstalar**.
- 4. Na página Desinstalar Pacotes, selecione IBM Business Process Manager Advanced: Process Server e os pacotes associados e clique em **Avançar**.
- 5. Na página Resumo, revise a lista de pacotes que serão desinstalados e, em seguida, clique em **Desinstalar**. Após a conclusão da desinstalação, a página Concluir é aberta.
- 6. Clique em **Concluir** para sair do assistente.

# **Desinstalando o Kit de Ferramentas Silenciosamente**

É possível desinstalar o Kit de ferramentas de desenvolvimento do Business Monitor no modo de instalação silenciosa. Ao desinstalar no modo silencioso, a interface com o usuário não fica disponível.

## **Desinstalando o Kit de Ferramentas Silenciosamente Usando a Linha de Comandos**

É possível usar o modo de linha de comandos do Installation Manager para desinstalar o Kit de ferramentas de desenvolvimento do Business Monitor.

Feche todos os programas que foram instalados usando o Installation Manager.

Para desinstalar, você deve efetuar login no sistema usando a mesma conta do usuário que usou para instalar.

Para desinstalar o kit de ferramentas usando a linha de comandos, conclua as seguintes etapas:

1. Abra um prompt de comandos e altere os diretórios para o diretório /eclipse/tools no Installation Manager.

**Importante:** Se você estiver usando o Windows 7, Windows Vista ou Windows Server 2008, inicie o prompt de comandos clicando com o botão direito do mouse e selecionando **Executar como Administrador**.

2. Faça as substituições apropriadas e execute o seguinte comando:

```
imcl uninstall list_of_product_IDs
-installationDirectory installationDirectory -log
logLocation
```
a. Substitua *list\_of\_product\_IDs* por uma lista de IDs dos produtos que você deseja instalar, separados por espaços.

*Tabela 5. IDs de Produtos*

| Produto                                                      | <b>ID</b> do Produto                    |
|--------------------------------------------------------------|-----------------------------------------|
| Kit de ferramentas de desenvolvimento do<br>Business Monitor | $\alpha$ com.ibm.wbimonitor.toolkit.v80 |
| Installation Manager                                         | com.ibm.cic.agent                       |

- b. Substitua *installationDirectory* pelo local em que você instalou o the product.
- c. Substitua *logLocation* pelo local e nome do arquivo para registrar as informações.
- 3. **Se desejar desinstalar também o ambiente de teste**, faça as substituições adequadas e execute o mesmo comando novamente:

imcl uninstall *list\_of\_product\_IDs* -installationDirectory *testInstallationDirectory* -log *logLocation*

a. Substitua *list\_of\_product\_IDs* por uma lista de IDs dos produtos que você deseja instalar, separados por espaços.

**Importante:** A instalação do DB2 Express pode ser usada por diversos produtos, incluindo produtos em um sistema remoto. Se você desinstalar o DB2 Express, todos os bancos de dados DB2 e os ativos do banco de dados serão excluídos.

*Tabela 6. IDs do Produto para o Ambiente de Teste*

| Produto                                            | ID do Produto                 |
|----------------------------------------------------|-------------------------------|
| <b>IBM Business Monitor</b>                        | com.ibm.websphere.<br>MON.V80 |
| WebSphere Application Server Network<br>Deployment | com.ibm.websphere.<br>ND.v80  |

| Produto                                  | ID do Produto                                |
|------------------------------------------|----------------------------------------------|
| DB <sub>2</sub> para Windows 32 bits     | com.ibm.ws.DB2EXP97<br>winia32.              |
| DB2 para Windows 64 bits                 | com.ibm.ws.DB2EXP97<br>winia <sub>64</sub> . |
| IBM Cognos BI para Windows x86 (32 bits) | com.ibm.ws.cognos.<br>v1011.winia32          |
| IBM Cognos BI para Windows x64 (64 bits) | com.ibm.ws.cognos.<br>v1011.winia64          |

*Tabela 6. IDs do Produto para o Ambiente de Teste (continuação)*

- b. Substitua *installationDirectory* pelo local em que você instalou o the product.
- c. Substitua *logLocation* pelo local e nome do arquivo para registrar as informações.

O exemplo a seguir desinstala o Kit de ferramentas de desenvolvimento do Business Monitor do Windows.

```
C:\Program Files\IBM\Installation Manager\eclipse\tools>imcl uninstall
com.ibm.wbimonitor.toolkit.v80
-installationDirectory C:\IBM\TKIT80 -log uninstalllog.txt
```
O Installation Manager desinstala a lista de produtos e grava um arquivo de log no diretório especificado.

## **Referências relacionadas**:

[Argumentos de Linha de Comandos para imcl](http://publib.boulder.ibm.com/infocenter/install/v1r5/index.jsp?topic=%2Fcom.ibm.cic.commandline.doc%2Ftopics%2Fr_tools_imcl.html)

## **Informações relacionadas**:

[Centro de Informações do IBM Installation Manager](http://publib.boulder.ibm.com/infocenter/install/v1r5/index.jsp)

## **Desinstalando o Kit de Ferramentas Silenciosamente Usando um Arquivo de Resposta**

É possível desinstalar o Kit de ferramentas de desenvolvimento do Business Monitor criando um arquivo de resposta e, em seguida, executando um comando para usar esse arquivo de resposta para desinstalar o kit de ferramentas.

Para desinstalar o kit de ferramentas usando um arquivo de resposta, conclua as seguintes etapas:

- 1. Vá para o diretório da imagem de instalação do kit de ferramentas.
- 2. Faça uma cópia do arquivo responsefile.uninstall.xml.

Uma amostra do arquivo de resposta para desinstalar o produto também é incluída na imagem de instalação extraída como:

• *extract directory*\disk1\responsefiles\responsefile.uninstall.xml

e nos DVDs no produto como:

- *DVD\_root*\disk1\responsefiles\responsefile.uninstall.xml
- 3. Modifique os parâmetros conforme direcionado no texto dos modelos de arquivo de resposta para criar seus arquivos de resposta. Também é possível criar arquivos de resposta registrando suas ações no Installation Manager. Ao registrar um arquivo de resposta, as seleções que você faz no Installation Manager são armazenadas em um arquivo XML. Ao executar o Installation

Manager em modo silencioso, o Installation Manager usa os dados no arquivo de resposta XML para executar a instalação.

- <span id="page-22-0"></span>4. Salve e feche o arquivo.
- 5. De um prompt de comandos, vá para o diretório de instalação do IBM Installation Manager. Por exemplo, insira

cd C:\Arquivos de Programas\IBM\InstallationManager\eclipse\tools

6. Emita o seguinte comando:

imcl.exe input *dvd\_root*\disk1\responsefiles\ responsefile.uninstall.xml -log *preferred\_log\_location*\ silent\_install.log

O Installation Manager desinstala o Kit de ferramentas de desenvolvimento do Business Monitor e grava um arquivo de log no diretório especificado.

# **Informações relacionadas**:

[Centro de Informações do IBM Installation Manager](http://publib.boulder.ibm.com/infocenter/install/v1r5/index.jsp)

# **Removendo o FDL para o utilitário de modelo de monitor do WebSphere MQ Workflow**

Se precisar remover o Kit de ferramentas de desenvolvimento do Business Monitor, você terá que remover o FDL para utilitário de modelo de monitor do Integration Designer ou do Rational Application Developer primeiro. Caso contrário, você verá diversas mensagens de aviso.

Para remover o utilitário doIntegration Designer ou Rational Application Developer, complete as seguintes etapas:

- 1. Clique em **Ajuda** > **Atualizações de Software** > **Gerenciar Configuração**.
- 2. Expanda a árvore para localizar o **FDL para monitorar o recurso de utilitário de modelo 1.0.9** e selecione-o.
- 3. Clique com o botão direito do mouse em **FDL para monitorar o recurso de utilitário de modelo 1.0.9**. O menu exibe **Substituir com**, **Desativar**, **Desinstalar** e **Propriedades**.
- 4. Clique em **Desinstalar**.

### **Conceitos relacionados**:

["Desinstalando o Kit de Ferramentas de Desenvolvimento" na página 16](#page-19-0) É possível utilizar o IBM Installation Manager para remover o Kit de ferramentas de desenvolvimento do Business Monitor de seu computador. O IBM Installation Manager suporta tanto os métodos interativo quanto silencioso.

# **Resolução de Problemas da Instalação do Kit de Ferramentas**

Há alguns problemas que podem ser encontrados ao instalar ou remover o Kit de ferramentas de desenvolvimento do Business Monitor.

É possível localizar as dicas de resolução de problemas mais recentes na seção Notas Técnicas da página de Suporte do Business Monitor.

#### **Informações relacionadas**:

[Notas Técnicas do WebSphere Business Monitor](http://www.ibm.com/support/search.wss?rs=802&tc=SSSRR3&q=6.1)

# **O servidor não aparece na visualização Servidores**

Depois de ter instalado o Kit de ferramentas de desenvolvimento do IBM Business Monitor, o servidor IBM Business Process Manager deverá aparecer na visualização Servidores no Rational Application Developer ou no Integration Designer. Verifique se o perfil foi criado e reinicie o Rational Application Developer ou o Integration Designer usando o parâmetro -clean.

- 1. Verifique se o perfil foi criado no diretório do profile\_root.
- 2. Inicie o Rational Application Developer ou Integration Designer com o parâmetro -clean.
	- a. Abra um prompt de comandos e navegue até o diretório onde o Rational Application Developer ou Integration Designer está instalado.
	- b. Digite um dos seguintes comandos dependendo do seu ambiente de desenvolvimento:

Rational Application Developer: eclipse.exe -clean

Integration Designer: wid.exe -clean

3. Se o servidor continuar a não aparecer, crie um novo servidor seguindo as instruções em Incluindo um Novo Servidor no Ambiente de Teste.

# **Removendo Manualmente a Configuração do Servidor de Espaço de Trabalho**

Para evitar problemas com recursos de projeto não resolvidos, você não deve continuar a usar a área de trabalho do Kit de ferramentas de desenvolvimento do Business Monitor depois de o kit de ferramentas ter sido desinstalado. Entretanto, se precisar usar a área de trabalho para projetos sem kit de ferramentas, você deve primeiro remover todas as configurações restantes do servidor do kit de ferramentas.

Quando você remove o Kit de ferramentas de desenvolvimento do Business Monitor usando o servidor IBM Installation Manager, IBM Business Process Manager as configurações permanecem no espaço de trabalho. Depois da conclusão bem-sucedida da desinstalação, você poderá executar o seguinte procedimento para excluir as configurações do espaço de trabalho.

- 1. No seu aplicativo de desenvolvimento, selecione **Janela** > **Mostrar Visualização** > **Servidores**.
- 2. Na visualização Servidores, exclua as configurações do servidor aplicáveis a seu ambiente.
- 3. Quando a mensagem de confirmação Excluir Servidor for exibida, faça as seleções relacionadas à exclusão de servidores ativamente em execução e clique em **OK**.

**Informações relacionadas**:

[Notas Técnicas do WebSphere Business Monitor](http://www.ibm.com/support/search.wss?rs=802&tc=SSSRR3&q=6.1)

# **A Reinstalação Não Pode Criar o Novo Perfil ao Usar a Opção de Instalação e Configuração Típica**

Se você tentar reinstalar o produto no mesmo local usando a opção de instalação e configuração Típica ou se tentar reinstalar após uma desinstalação com falha, a instalação poderá falhar, porque um novo perfil não pode ser criado.

Se os bancos de dados foram criados para o ambiente de teste, os bancos de dados deverão ser descartados antes de poder criar um novo perfil.

Se os bancos de dados não forem automaticamente descartados durante a desinstalação, será necessário descartá-los manualmente.

- v Para o perfil qbpmaps, os bancos de dados padrão são QBPMDB, QPDWDB e QCMNDB
- v Para o perfil qesb, os bancos de dados padrão são ECMNDB e QECMNDB (um ou ambos)
- v Para o perfil qmwas, os bancos de dados padrão são MONITOR e COGNOSCS
- v Para o perfil qmbpmaps, os bancos de dados padrão são QBPMDB, QPDWDB, QCMNDB, MONITOR e COGNOSCS
- v Para o perfil qmesb, os bancos de dados padrão são ECMNDB, QECMNDB, MONITOR e COGNOSCS

# **Importando Modelos de Monitor de um Arquivo de Troca de Projetos**

Se você tiver um arquivo .zip de troca de projetos (PI) contendo seus modelos de monitor de um release anterior do Kit de ferramentas de desenvolvimento do Business Monitor, será possível importar os modelos de monitor para uma área de trabalho no Rational Application Developer ou Integration Designer.

Para importar um arquivo PI para uma área de trabalho no Rational Application Developer ou no Integration Designer, conclua as seguintes etapas:

- 1. No Rational Application Developer ou no Integration Designer, clique em **Arquivo** > **Importar**.
- 2. Expanda **Geral**, clique em **Projetos Existentes na Área de Trabalho** e clique em **Avançar**.
- 3. No painel Importar Projetos, clique em **Selecionar Archive** e clique em **Procurar**. Acesse o arquivo .zip PI e clique em **Abrir**. É possível ver seus projetos na caixa Projetos.
- 4. Certifique-se de que qualquer projeto que você deseja importar tenha uma marca de seleção ao lado.
- 5. Clique em **Concluir**.

## **Exportando Modelos de Monitor para um Archive**

É possível exportar modelos de monitor para um archive a partir do Rational Application Developer ou do Integration Designer.

Para exportar um archive de uma área de trabalho do Rational Application Developer ou do Integration Designer, conclua as seguintes etapas:

- 1. No Rational Application Developer ou Integration Designer, clique em **Arquivo** > **Exportar**.
- 2. Expanda **Geral**, clique em **Archive** e clique em **Avançar**.
- 3. No painel Archive, selecione as caixas de seleção para os projetos a serem incluídos no archive.
- 4. No campo **Para Archive**, insira um nome do arquivo. Certifique-se de que as opções **Salvar em formato zip** e **Criar estrutura de diretório para arquivos** estejam selecionadas.
- 5. Clique em **Concluir**.

# **Capítulo 2. Convenções de Diretório**

Este tópico define os caminhos e os nomes de pasta padrão do produto e dos componentes do produto IBM Business Process Manager.

Como os caminhos de arquivo podem variar em relação aos caminhos de arquivo padrão determinados durante a instalação do produto, a documentação identifica esses valores e variáveis. As variáveis usadas em toda a documentação são definidas nas seções a seguir.

## **Imagem de Instalação**

*Imagem de instalação* refere-se à estrutura do arquivo em um CD do produto ou à estrutura do arquivo criada localmente como resultado da cópia do CD do produto ou da descompactação dos pacotes de software transferidos por download do Passport Advantage ou de outra área de distribuição.

## **monitor\_installation\_image**

Representa a imagem de instalação do IBM Business Process Manager .

## **toolkit\_installation\_image**

Representa a imagem de instalação do Kit de ferramentas de desenvolvimento do Business Monitor.

## **Locais Padrão da Instalação**

Ao instalar o software e não especificar um local da instalação, o programa de instalação usa um local padrão para instalar o produto. Esse local é chamado de *diretório de instalação padrão*. Esses caminhos são definidos como variáveis em toda documentação porque um usuário pode escolher ou não instalar os produtos no diretório padrão, e a estrutura do diretório padrão pode variar de um sistema operacional para outro.

## **monitor\_root**

Os seguintes diretórios-raiz de instalação padrão são para o IBM Business Process Manager **quando instalado a partir do Installation Manager**:

AIX: /usr/IBM/WebSphere/AppServer

Linux: /opt/ibm/WebSphere/AppServer

Solaris: /opt/ibm/WebSphere/AppServer

Windows: C:\Arquivos de Programas\IBM\WebSphere\AppServer

**Dica:** Para instalações Windows, mantenha o caminho o mais curto possível. Caso contrário, você pode ter problemas posteriormente quando os caminhos de outros componentes, quando incluídos nesse caminho, excederam o limite de caminho de 255 caracteres.

Os seguintes diretórios-raiz de instalação padrão são para o IBM Business Process Manager **quando instalados silenciosamente**:

AIX: /usr/IBM/WebSphere/MonServer

Linux: /opt/ibm/WebSphere/MonServer

Solaris: /opt/ibm/WebSphere/MonServer

Windows: C:\IBM\WebSphere\MonServer

## **app\_server\_root**

Os seguintes diretórios raiz de instalação padrão destinam-se ao WebSphere Application Server:

AIX: /usr/IBM/WebSphere/AppServer

Linux: /opt/IBM/WebSphere/AppServer

Solaris: /opt/IBM/WebSphere/AppServer

Windows: C:\Arquivos de Programas\IBM\WebSphere\AppServer

#### **profile\_root**

Os seguintes diretórios-raiz de instalação padrão são para perfis do WebSphere Application Server **quando instalados a partir do Installation Manager**:

AIX: /usr/IBM/WebSphere/AppServer/profiles/*profile\_name*

Linux: /opt/IBM/WebSphere/AppServer/profiles/*profile\_name*

Solaris: /opt/IBM/WebSphere/AppServer/profiles/*profile\_name*

Windows: C:\Arquivos de Programas\IBM\WebSphere\AppServer\ profiles\*profile\_name*

Os seguintes diretórios-raiz de instalação são para perfis do WebSphere Application Server **quando instalados silenciosamente**:

AIX: /usr/IBM/WebSphere/MonServer/profiles/*profile\_name* Linux: /opt/IBM/WebSphere/MonServer/profiles/*profile\_name* Solaris: /opt/IBM/WebSphere/MonServer/profiles/*profile\_name* Windows: C:\Program Files\WebSphere\MonServer\profiles\ *profile\_name*

#### **portal\_root**

Os seguintes diretórios raiz de instalação padrão destinam-se ao WebSphere Portal:

AIX: /usr/IBM/WebSphere/PortalServer

Linux: /opt/IBM/WebSphere/PortalServer

Solaris: /opt/IBM/WebSphere/PortalServer

Windows: C:\Arquivos de Programas\IBM\WebSphere\PortalServer

#### **integration\_dev\_root**

O seguinte caminho é o diretório de instalação padrão do Integration Designer:

Windows: C:\IBM\IntegrationDesigner\v8.0

Linux: /opt/IBM/IntegrationDesigner/v8.0

#### **app\_dev\_root**

O seguinte caminho é o diretório de instalação padrão do Rational Application Developer:

Windows: C:\Program Files\IBM\SDP

## **Diretórios de Instalação Padrão para o Gerenciador de Instalação**

O Gerenciador de Instalação usa dois diretórios padrão. Um é o diretório no qual a barra de ativação do produto instala o Gerenciador de Instalação. O outro é o diretório do local de dados do agente, que o Gerenciador de Instalação usa para os dados associados ao aplicativo, como o estado e histórico de operações executadas pelo Gerenciador de Instalação. Para obter informações adicionais sobre o local de dados do agente, consulte *Local de Dados do Agente* no link relacionado.

### **root\_installation\_directory**

O seguinte caminho é o diretório de instalação padrão para o Gerenciador de Instalação de um usuário raiz ou administrativo:

AIX: /opt/IBM/InstallationManager/eclipse

Linux: /opt/IBM/InstallationManager/eclipse

Solaris: /opt/IBM/InstallationManager/eclipse

Windows: C:\Program Files\IBM\Installation Manager\eclipse

## **nonroot\_installation\_directory**

O seguinte caminho é o diretório de instalação padrão para o Installation Manager para um usuário não raiz ou não administrativo:

AIX: *user home*/IBM/InstallationManager/eclipse

Linux: *user\_home*/IBM/InstallationManager/eclipse

Solaris: *user\_home*/IBM/InstallationManager/eclipse

Windows: C:\Documents and Settings\*userID*\IBM\Installation Manager\eclipse

## **root\_agent\_data\_directory**

O seguinte caminho é o diretório do local de dados do agente padrão para o Gerenciador de Instalação de um usuário raiz ou administrativo:

AIX: /var/ibm/InstallationManager

Linux: /var/ibm/InstallationManager

Solaris: /var/ibm/InstallationManager

Windows: C:\Documents and Settings\All Users\Application Data\IBM\Installation Manager

#### **nonroot\_agent\_data\_directory**

O seguinte caminho é o diretório de local de dados do agente padrão para o Installation Manager para um usuário não raiz ou não administrativo:

AIX: *user\_home*/var/ibm/InstallationManager

Linux: *user\_home*/var/ibm/InstallationManager

Solaris: *user\_home*/var/ibm/InstallationManager

Windows: C:\Documents and Settings\*userID*\Application Data\IBM\Installation Manager

# **Avisos**

Direitos Restritos para Usuários do Governo dos Estados Unidos - Uso, duplicação ou divulgação restritos pelo documento GSA ADP Schedule Contract com a IBM Corp.

Estas informações foram desenvolvidas para produtos e serviços oferecidos nos Estados Unidos. É possível que a IBM não ofereça os produtos, serviços ou recursos discutidos nesta publicação em outros países. Consulte um representante IBM local para obter informações sobre produtos e serviços disponíveis atualmente em sua área. Qualquer referência a produtos, programas ou serviços IBM não significa que apenas produtos, programas ou serviços IBM possam ser utilizados. Qualquer produto, programa ou serviço funcionalmente equivalente, que não infrinja nenhum direito de propriedade intelectual da IBM poderá ser utilizado em substituição a este produto, programa ou serviço. Entretanto, a avaliação e verificação da operação de qualquer produto, programa ou serviço não IBM são de responsabilidade do Cliente.

A IBM pode ter patentes ou solicitações de patentes pendentes relativas a assuntos tratados nesta publicação. O fornecimento desta publicação não lhe garante direito algum sobre tais patentes. Pedidos de licença devem ser enviados, por escrito, para:

Gerência de Relações Comerciais e Industriais da IBM Brasil IBM Corporation Av. Pasteur, 138-146 Botafogo Rio de Janeiro, RJ CEP 22290-240

Para pedidos de licença relacionados a informações de DBCS (Conjunto de Caracteres de Byte Duplo), entre em contato com o Departamento de Propriedade Intelectual da IBM em seu país ou envie pedidos de licença, por escrito, para:

IBM World Trade Asia Corporation Licensing 2-31 Roppongi 3-chome, Minato-ku Tokyo 106, Japan

O parágrafo a seguir não se aplica a nenhum país em que tais disposições não estejam de acordo com a legislação local: A INTERNATIONAL BUSINESS MACHINES CORPORATION FORNECE ESTA PUBLICAÇÃO "NO ESTADO EM QUE SE ENCONTRA", SEM GARANTIA DE NENHUM TIPO, SEJA EXPRESSA OU IMPLÍCITA, INCLUINDO, MAS A ELAS NÃO SE LIMITANDO, AS GARANTIAS OU CONDIÇÕES IMPLÍCITAS DE NÃO INFRAÇÃO, COMERCIALIZAÇÃO OU ADEQUAÇÃO A UM DETERMINADO PROPÓSITO. Alguns países não permitem a exclusão de garantias expressas ou implícitas em certas transações; portanto, essa disposição pode não se aplicar ao Cliente.

Essas informações podem conter imprecisões técnicas ou erros tipográficos. São feitas alterações periódicas nas informações aqui contidas; tais alterações serão incorporadas em futuras edições desta publicação. A IBM pode, a qualquer momento, aperfeiçoar e/ou alterar os produtos e/ou programas descritos nesta publicação, sem aviso prévio.

Referências nestas informações a websites não IBM são fornecidas apenas por conveniência e não representam de forma alguma um endosso a esses websites. Os materiais contidos nesses websites não fazem parte dos materiais desse produto IBM e a utilização desses websites é de inteira responsabilidade do Cliente.

A IBM pode utilizar ou distribuir as informações fornecidas da forma que julgar apropriada sem incorrer em qualquer obrigação para com o Cliente.

Licenciados deste programa que desejam obter informações sobre este assunto com objetivo de permitir: (i) a troca de informações entre programas criados independentemente e outros programas (incluindo este) e (ii) a utilização mútua das informações trocadas, devem entrar em contato com:

Tais informações podem estar disponíveis, sujeitas a termos e condições apropriadas, incluindo em alguns casos o pagamento de uma taxa.

O programa licenciado descrito nesta publicação e todo o material licenciado disponível são fornecidos pela IBM sob os termos do Contrato com o Cliente IBM, do Contrato Internacional de Licença do Programa IBM ou de qualquer outro contrato equivalente.

Todos os dados de desempenho aqui contidos foram determinados em um ambiente controlado. Portanto, os resultados obtidos em outros ambientes operacionais podem variar significativamente. Algumas medidas podem ter sido tomadas em sistemas em nível de desenvolvimento e não há garantia de que estas medidas serão iguais em sistemas geralmente disponíveis. Além disso, algumas medidas podem ter sido estimadas por extrapolação. Os resultados reais podem variar. Os usuários deste documento devem verificar os dados aplicáveis para seu ambiente específico.

As informações relativas a produtos não IBM foram obtidas junto aos fornecedores dos respectivos produtos, de seus anúncios publicados ou de outras fontes disponíveis publicamente. A IBM não testou estes produtos e não pode confirmar a precisão de seu desempenho, compatibilidade nem qualquer outra reivindicação relacionada a produtos não IBM. Dúvidas sobre os recursos de produtos não IBM devem ser encaminhadas diretamente a seus fornecedores.

Todas as declarações relacionadas aos objetivos e intenções futuras da IBM estão sujeitas a alterações ou cancelamento sem aviso prévio e representam apenas metas e objetivos.

Estas informações contêm exemplos de dados e relatórios utilizados nas operações diárias de negócios. Para ilustrá-los da forma mais completa possível, os exemplos podem incluir nomes de indivíduos, empresas, marcas e produtos. Todos estes nomes são fictícios e qualquer semelhança com os nomes e endereços utilizados por uma empresa real é mera coincidência.

## LICENÇA DE COPYRIGHT:

Estas informações contêm programas de aplicativos de amostra na linguagem fonte, ilustrando as técnicas de programação em diversas plataformas operacionais. O Cliente pode copiar, modificar e distribuir estes programas de amostra sem a necessidade de pagar à IBM, com objetivos de desenvolvimento, utilização, marketing ou distribuição de programas aplicativos em conformidade com a interface de programação de aplicativo para a plataforma operacional para a qual os programas de amostra são criados. Esses exemplos não foram testados

completamente em todas as condições. Portanto, a IBM não pode garantir ou implicar a confiabilidade, manutenção ou função destes programas. O Cliente pode copiar, modificar e distribuir estes programas de amostra de qualquer maneira sem pagamento à IBM, com objetivos de desenvolvimento, utilização, marketing ou distribuição de programas aplicativos em conformidade com interfaces de programação de aplicativos da IBM.

Cada cópia ou parte destes programas de amostra ou qualquer trabalho derivado deve incluir um aviso de copyright com os dizeres:

© (nome da empresa) (ano). Partes deste código são derivadas dos Programas de Amostras da IBM Corp. © Copyright IBM Corp. 2000, 2011. Todos os Direitos Reservados.

Se estas informações estiverem sendo exibidas em cópia eletrônica, as fotografias e ilustrações coloridas podem não aparecer.

# **Informações sobre a Interface de Programação**

As informações sobre interface de programação destinam-se a facilitar a criação de software aplicativo utilizando este programa.

As interfaces de programação de uso geral permitem que o cliente desenvolva o software aplicativo que obtém os serviços das ferramentas deste programa.

No entanto, estas informações também podem conter informações sobre diagnósticos, modificações e ajustes. As informações sobre diagnósticos, modificações e ajustes são fornecidas para ajudá-lo a depurar seu software aplicativo.

**Aviso:** Não utilize estas informações sobre diagnósticos, modificações e ajustes como uma interface de programação, pois elas estão sujeitas a alterações.

## **Marcas Registradas e Marcas de Serviços**

IBM, o Logotipo IBM, WebSphere, Rational, DB2, Universal Database DB2, Tivoli, Lotus, Passport Advantage, developerWorks, Redbooks, CICS, z/OS e IMS são marcas ou marcas registradas da International Business Machines Corporation nos Estados Unidos e/ou em outros países.

UNIX é uma marca registrada do The Open Group nos Estados Unidos e/ou em outros países.

Java e todas as marcas registradas e logotipos baseados em Java são marcas ou marcas registradas da Sun Microsystems, Inc. nos Estados Unidos e/ou em outros países.

Microsoft e Windows são marcas ou marcas registradas da Microsoft Corporation nos Estados Unidos e/ou em outros países.

Linux é uma marca registrada de Linus Torvalds nos Estados Unidos e/ou em outros países.

Adobe é uma marca ou marca registrada da Adobe Systems Incorporated nos Estados Unidos e/ou em outros países.

Outros nomes de empresas, produtos e serviços podem ser marcas registradas ou marcas de serviços de terceiros.

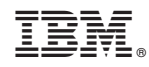

Impresso no Brasil